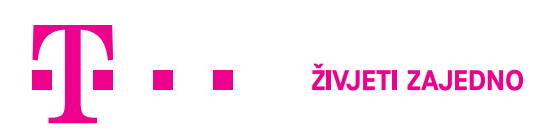

## **EVOTV UPUTE ZA NADOGRADNJU**

Ako imate jedan od ovih EVOtv uređaja:

Strong SRT 8525, 8526, 8527, 8528, Intek INTD 9000, EKT DTD4004i Intek HD-T52IR, Intek HD-T52IR-HbbTV ili Rebox 622T2 prijamnik, te uređaje možete nadograditi.

Za nadogradnju potrebno je napraviti ove korake:

- 1. Preuzmite software za nadogradnju i otpakirajte iz ZIP datoteke (zadnju verziju nadogradnje za vaš model prijamnika možete pronaći na stranici: https://www.hrvatskitelekom.hr/podrska/uredaji-i-oprema/evotv-uredaji )
- 2. Kopirajte datoteku "Nadogradnja za korisnički uređaj" u glavni direktorij vašeg USB uređaja.
	- Ukoliko je potrebno, USB disk formatirajte s FAT32 datotečnim sustavom.
- 4. USB disk priključite na korisnički uređaj (Strong SRT 8525, 8526, 8527, 8528, Intek INTD 9000, EKT DTD4004i Intek HD-T52IR, Intek HD-T52IR-HbbTV ili Rebox 622T2).
- 5. U izborniku "Alati" odaberite "USB nadogradnja", upišite PIN (ako ga niste mijenjali PIN je 0000).
- 6. Prijamnik se automatski ponovno pokreće te počinje procedura nadogradnje.
- 7. Prilikom procedure nadogradnje ne isključujte uređaj da ne dođe do oštećenja.
- 8. Po završetku nadogradnje izvadite USB i izbrišite datoteku s nadogradnjom.